## Using Git for Centralized and Distributed Version Control Workflows - Day 3

1 April, 2016 Presenter: Brian Vanderwende

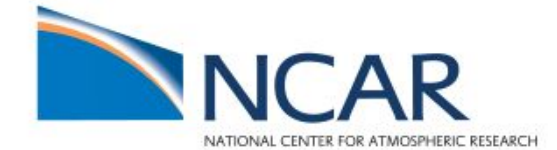

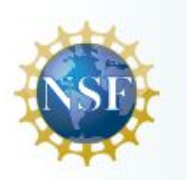

### **Git jargon from last time...**

- **Commit** a project snapshot in a repository
- **Staging area** where additions/modifications are gathered to be packaged into a commit
- **● Clone** a copy of an existing repository
- **HEAD** the most recent commit of the currently checked out branch
- **Rebasing** moving the starting point of a branch from an older to a new commit in the parent branch
- **Remote** an outside repository that is linked to the current repository (can be local or on a server)
- **Push/pull** send/receive commits to/from a remote

### **Day 3 - Workflows, Web Servers, and Submodules**

- 1. Git workflows
	- a. Distributed and centralized
- 2. Using a web-based remote repository Github
- 3. Git submodules

### **While Git can be used for local collaboration, it was designed for large distributed workflows**

- In a distributed workflow, devs can clone an "official" public repository to create private development repos.
- The developer then pushes their changes to their own public repository, from which the official project maintainer can pull to the "official" repo.
- This is also called the **integrator** workflow, because the official maintainer integrates features from developers
- Implicitly provides security and redundancy

### **Visualizing the distributed workflow**

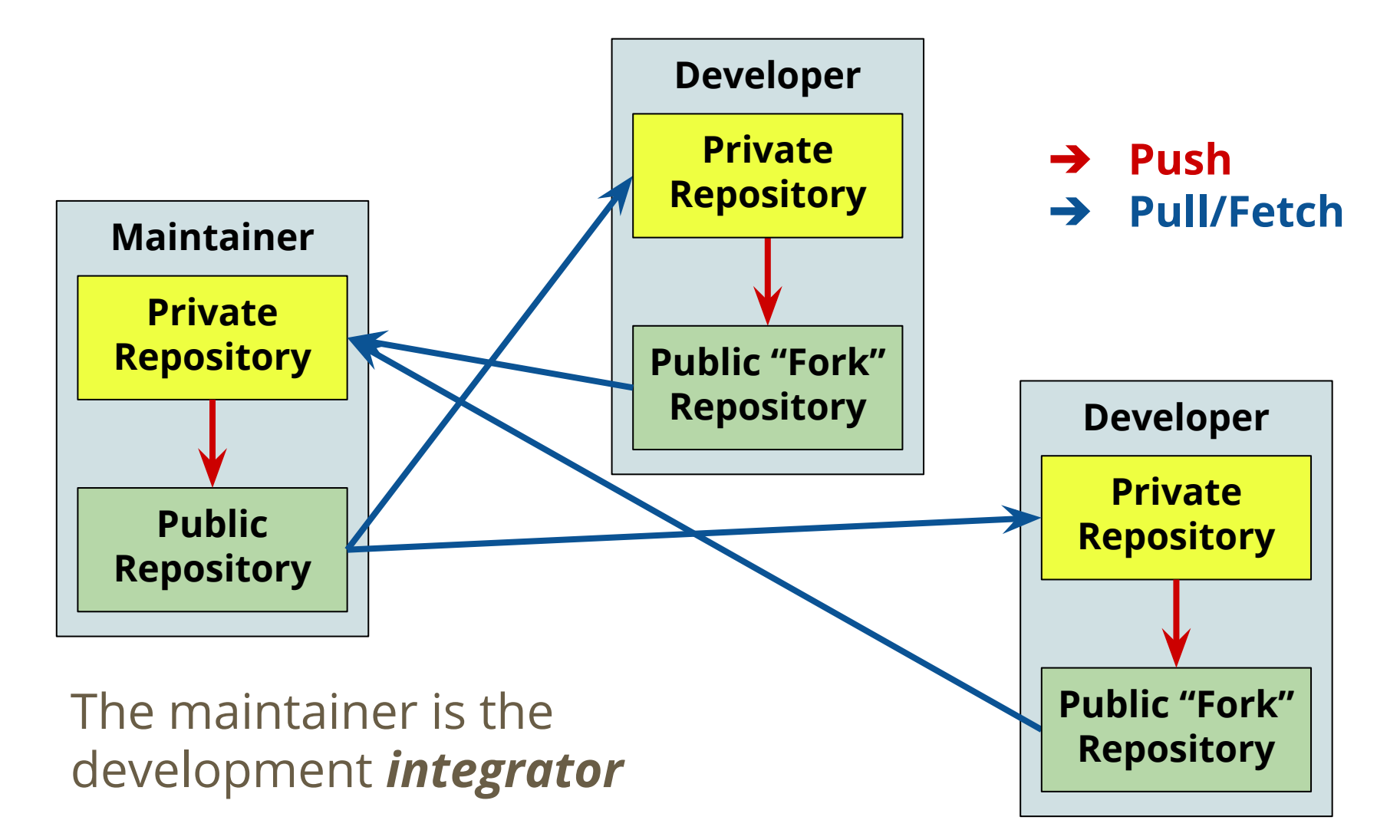

### **Centralized workflows, involving a central repository, are also possible with Git**

- In this model, all developers have a private repository, from which they can push features to a central (typically networked) repository
- Similar to the Subversion workflow
- All developers are responsible for resolving commit conflicts with other pushed changes
	- There is no **integrator** in this model

### **Visualizing the centralized workflow**

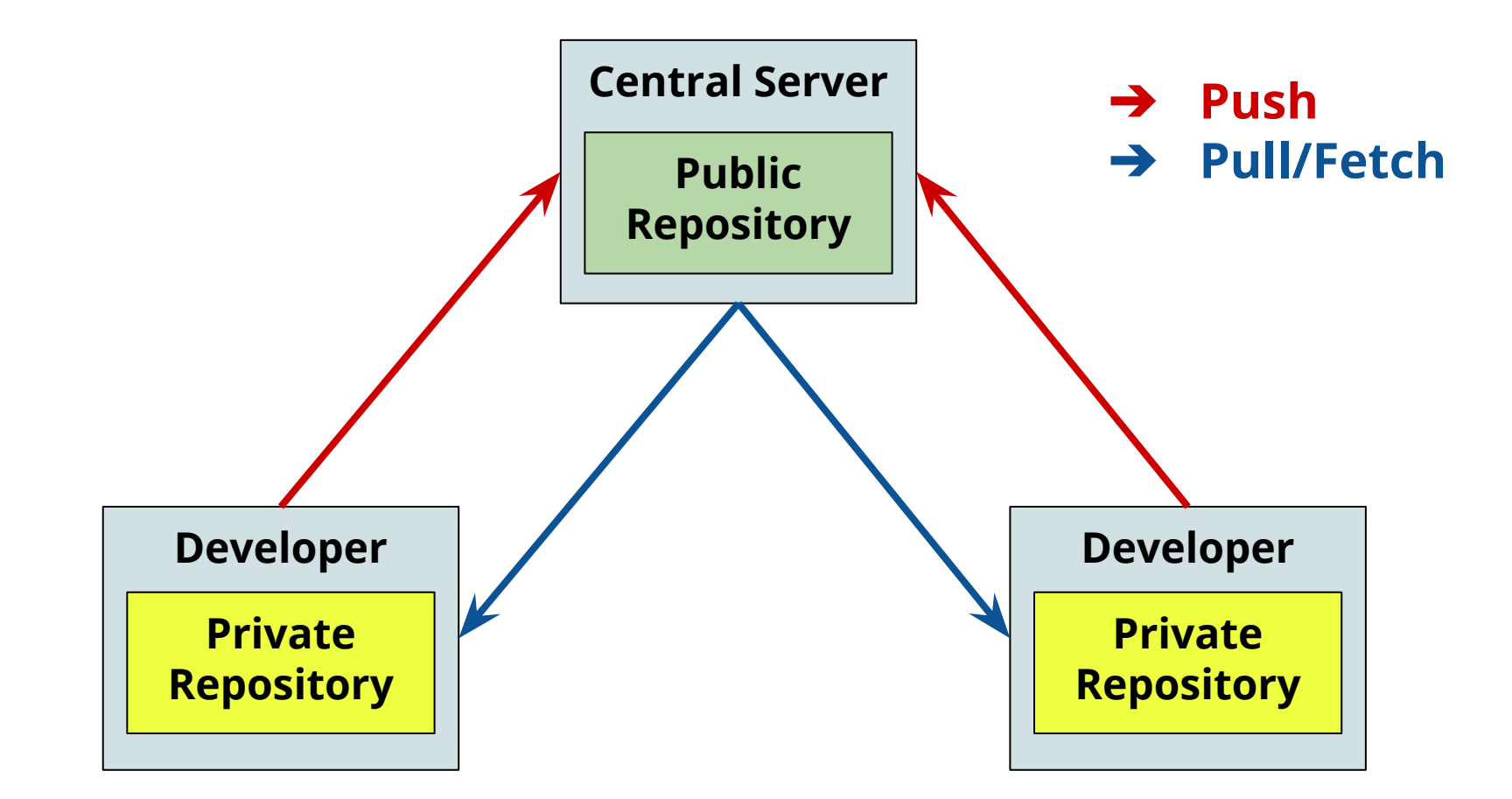

### **Public repositories are typically created without a working directory for obvious (?) reasons**

● Use the **bare** option to create a repository without a working directory:

*git init --bare <repo\_name>.git*

Note the **.git** at the end of the repository name. This accepted convention is used when no working directory exists.

Of course, hybrid workflows with distributed groups accessing a central server are possible too!

### **Github and competitors simply provide webhosting and tools for Git repositories**

- Provide an easy method for cross-network collaboration as well as source distribution
- Add visual flair to the Git experience (web GUI)
- Can be incorporated into any workflow:
	- $\circ$  In centralized, the public repository is stored on web server, and all developers are given push access
	- In distributed, developers can store public repositories online (including the integrator and the "official" repository)

### **You may recall, I hosted the sample repository for this workshop on Github. Let's explore that process...**

### **Earlier, I wanted to set up a public repository for my workshop roster website project on Github**

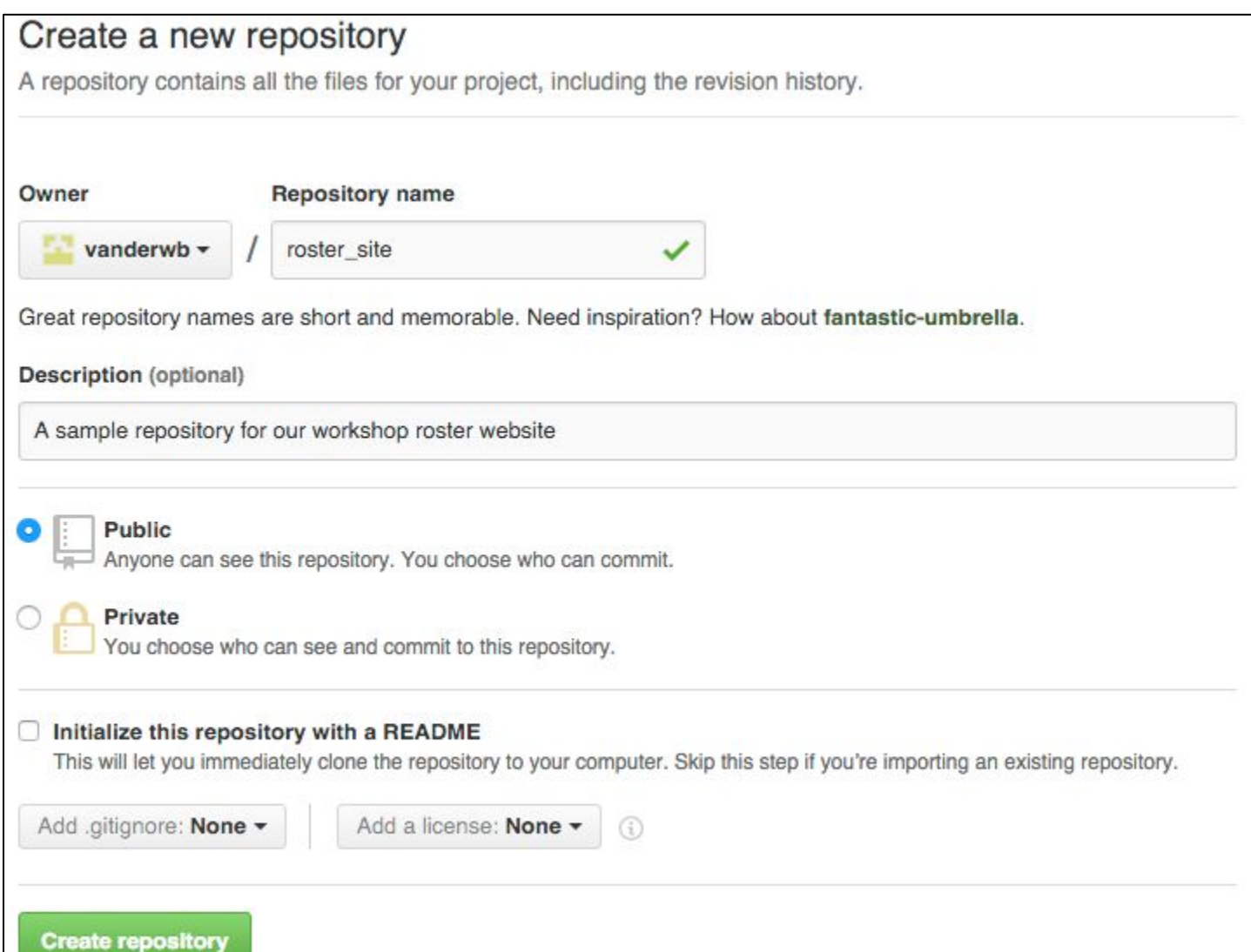

### **Next, I needed to push my private repository to the public Github repository**

Git allows for HTTPS or SSH authentication. I find SSH to be more reliable, but you do need to set up an SSH key.

> *git remote add origin git@github.com:vanderwb/roster\_site.git git push -u origin master*

### **A quick note about Github permissions**

- By default, public repositories are open access
- Anyone can view the repository (all users have *read*/pull access)
- Anyone can issue a pull-request to the repository ○ This enables and follows the **integrator workflow**
- The owner of the repository can add **collaborators**
	- These users have *write* access, meaning they can push commits to the repository
	- Collaborators enable the **centralized workflow**

# What if I want to nest one Git repository within another?

### **The simplest approach is to nest the subproject within a directory, and add to .gitignore**

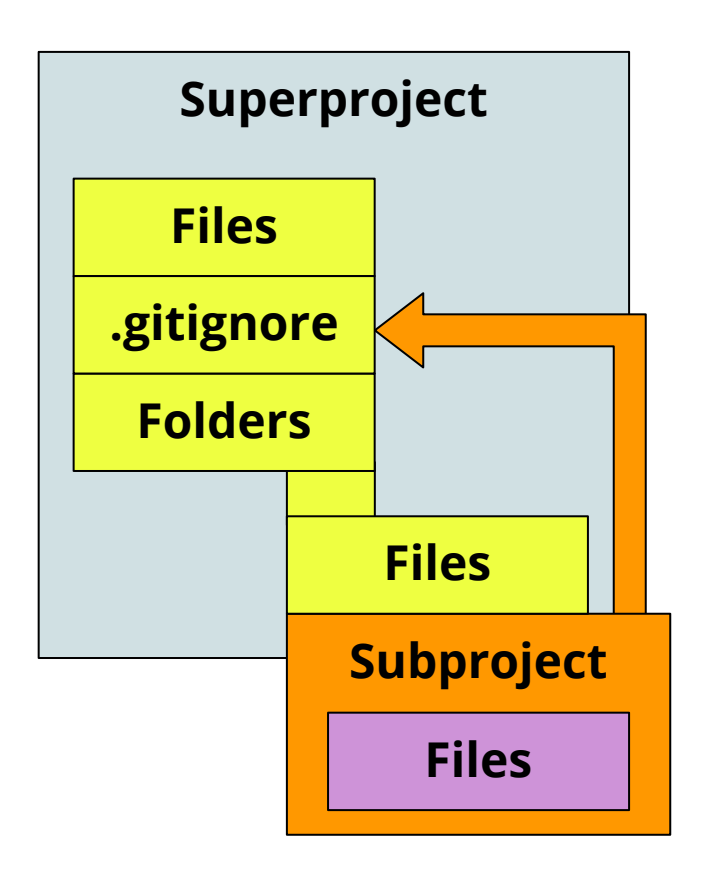

- Easy to set up
- Repositories act independently
	- Must be pushed/pulled independently
- **● Problem: if another user clones the superproject, subprojects are not cloned with it**

### **We need a way to link the subproject to the superproject without mixing their commits...**

### **First, let's think about the Subversion solution to this problem: externals**

- Creating an external in SVN is (relatively) easy
	- Create a directory for the embedded project
	- Set the directory to be an external by associating the repository URL
	- Commit the external to the superproject
- Now, whenever you update the superproject, the external will be updated as well
- If the external is in the same repository, any changes to it will be included in the commit list
	- If not, you have to commit changes separately

### **In Git, submodules provide some of the advantages of externals, with a few important differences**

- A submodule is a copy of a single commit from the subproject repository, kept in a subdirectory of the superproject repository
- The directory structure of the superproject and URL of the subproject repository are maintained when cloning
- **However, unlike SVN:externals, submodules are locked** to a **single** commit at any one time, and **don't automatically track** the external project's HEAD

### **How do you add a submodule to a repository?**

● A submodule is basically a special **remote** embedded in the superproject repository. So we add it:

#### *git submodule add [-b <branch>] <URL>*

- By default, the submodule directory will have the same name as the source repository
- A new, version controlled, file called .gitmodules stores the mapping of the repository to the directory
- You can manually track a submodule branch using **-b** ○ If not set, the submodule will default to the master branch

### **Use recursive cloning when copying a repository with submodules**

● To properly clone a repository with submodules, use:

#### *git clone --recursive <source-URL> <dest-URL>*

● Otherwise, you will get an empty submodule folder. You can recover from that by running:

> *git submodule init git submodule update*

### **First way to update the submodule - pull the commit tracked by the superproject**

- The **superproject** tracks a single commit for each **subproject/submodule**
- After pulling a superproject commit that points to a newer submodule commit, update the submodule contents using (i.e. load the commit):

#### *git submodule update [--merge/--rebase]*

If your submodule diverges from the updates, a merge or rebase will be required

### **First way to update the submodule - pull the commit tracked by the superproject**

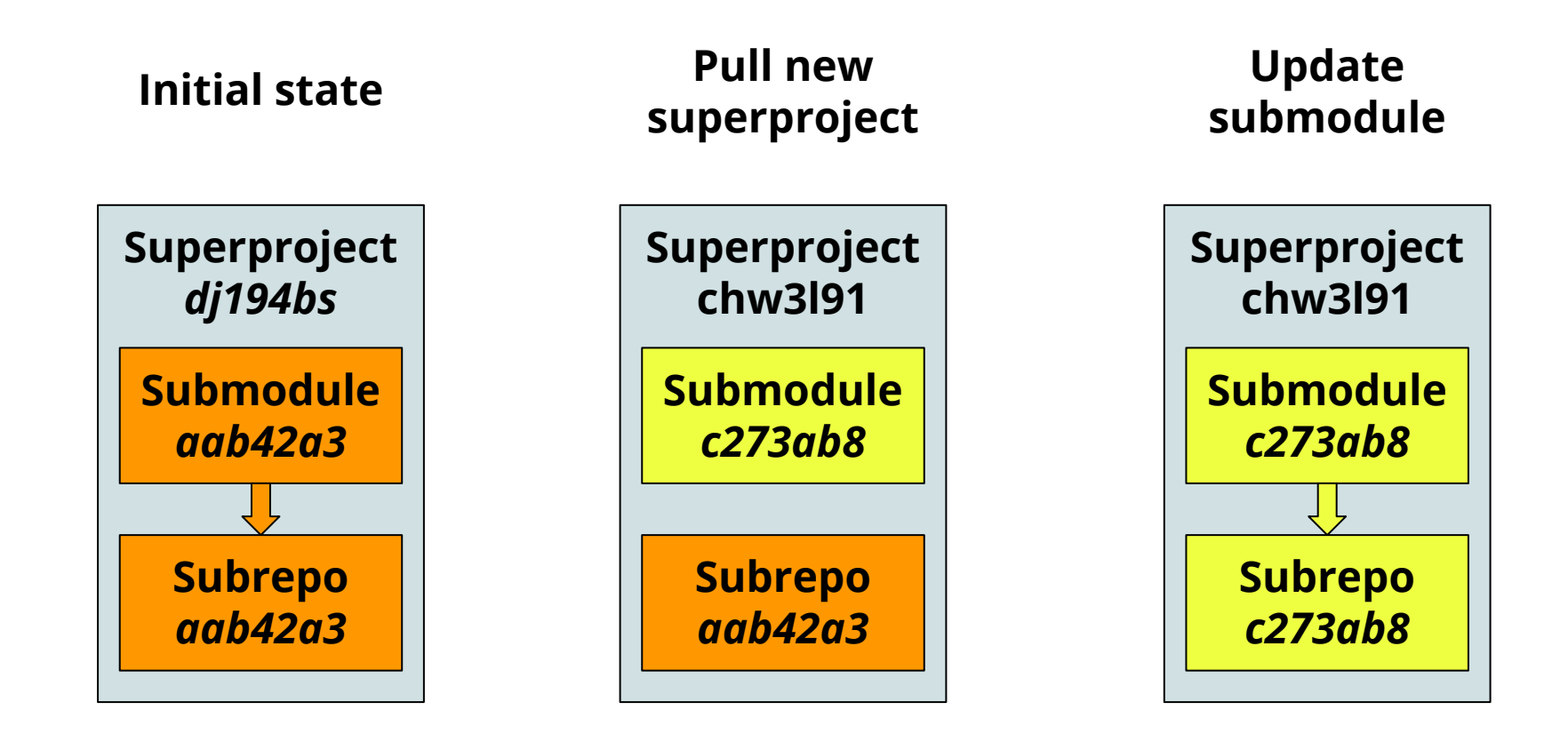

### **Second way to update the submodule - pull the latest commit from the subproject branch**

- The submodule is itself a remote repository
- You can pull the latest changes from the targeted branch of the subproject by doing a remote update

#### *git submodule update --remote*

• The tracked branch can be changed as follows:

*git config -f .gitmodules submodule.<path>.branch <branch>*

### **Second way to update the submodule - pull the latest commit from the subproject branch**

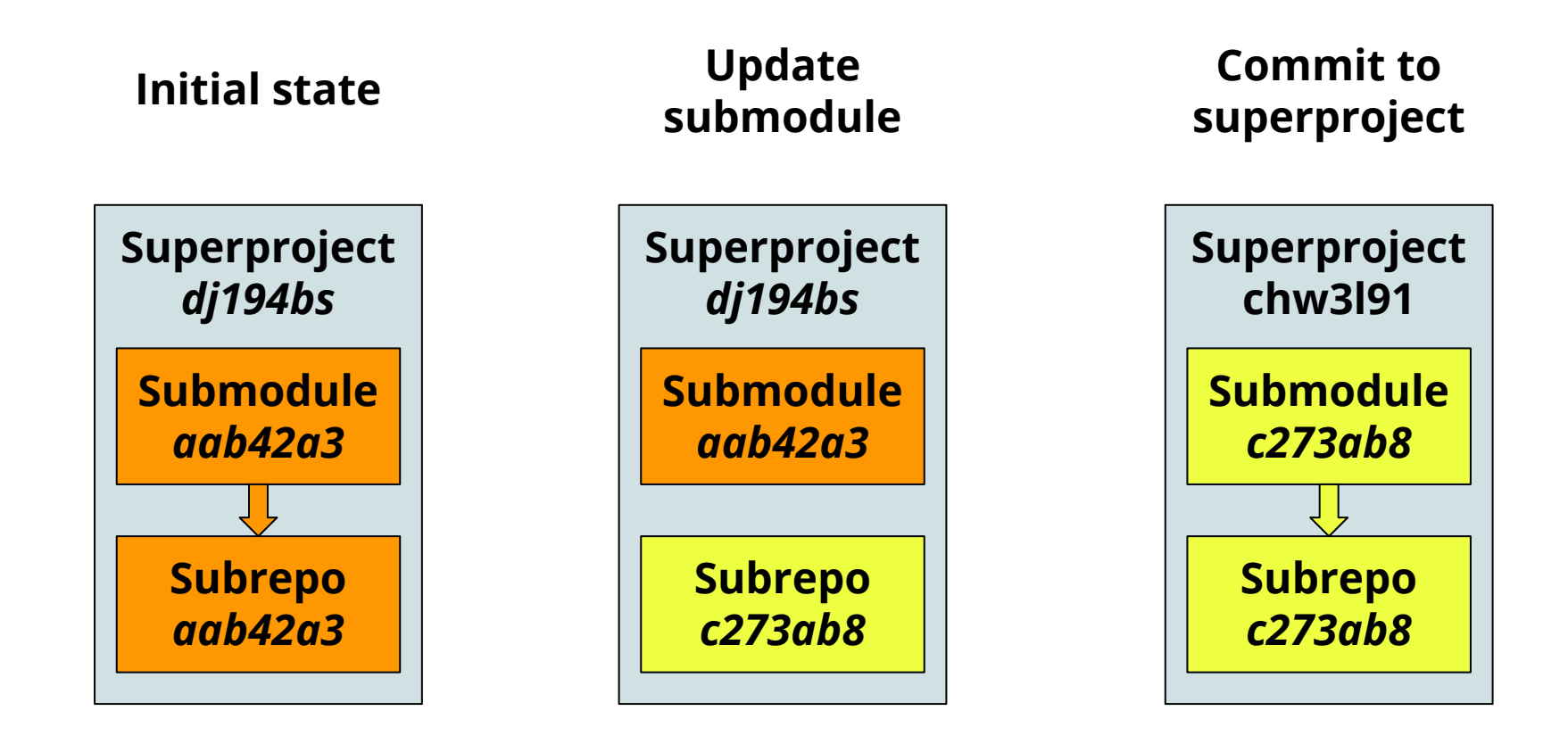

### **Changes made in the submodule must be committed within the subproject AND superproject**

If you make modifications to the subproject, you must commit them, and then stage and commit the submodule itself within the superproject

> **subproject\$ echo "TBD" > hello\_gpu.f90 subproject\$ git add hello\_gpu.f90 subproject\$ git commit -m "Added stub file for hello world GPU program" subproject\$ cd .. superproject\$ git diff diff --git a/subproject b/subproject index 208f4f8..3479225 160000 --- a/subproject +++ b/subproject @@ -1 +1 @@ -Subproject commit 208f4f884c99ff26f012dbe36b50e3a7411af9f8 +Subproject commit 3479225ec1636dae3f29902200a8980a589c270d superproject\$ git commit -am "Updated submodule" superproject\$ git diff**

### **Submodule pushing can be done recursively from within the superproject**

- Submodule changes **must** be pushed before superproject changes!
- If you want Git to simply check for submodule changes, and terminate the push if they are found:

#### *git push --recurse-submodules=check*

● If you want Git to first push submodule changes:

#### *git push --recurse-submodules=on-demand*

### **CAUTION: Git's heavy focus on branches can cause problems when submodules are introduced...**

**\$ git checkout -b add\_sub \$ git submodule add ../subproject \$ git commit -am "Added submodule" \$ git checkout master warning: unable to rmdir subproject: Directory not empty Switched to branch 'master' \$ git status On branch master Untracked files: subproject/ \$ rm -rf subproject \$ git status On branch master nothing to commit, working directory clean \$ git checkout add\_sub \$ ls subproject/ \$ git submodule update Submodule path 'subproject': checked out '208f4f884c99ff26f012dbe36b50e3a7411af9f8' \$ ls subproject/ hello\_mpi.f90 hello\_serial.f90**

### **Making life easier when using submodules**

● Git aliases come in handy as many submodule commands are long and cumbersome:

> *git config alias.spush 'push --recurse-submodules=on-demand' git config alias.supdate 'submodule update --remote --merge'*

● The **foreach** command can be used to send any command to all submodules. For example:

#### *git submodule foreach 'git checkout -b <branch>'*

### **Integrating a subversion repository into a Git project using submodules requires a Git clone**

If Git, SVN, and Alien::SVN are installed, can use git-svn to clone an SVN repository in Git. On Yellowstone:

> *module load git module load git-svn git svn clone -s <SVN-URL> <clone-path>*

• Then, in the Git superproject, make the clone a submodule using *git submodule add <clone-path>*

### **Updating the SVN submodule is a clunky process**

Need to **resync** with upstream SVN repo, **pull** changes to the submodule, and **update** the superproject:

*cd <clone\_path> git svn rebase cd <superproject\_path/subproject> git checkout master git pull cd .. git add <subproject> git commit -m "Updated submodule to vX.X"*

Github can make the Git/SVN transition easier, as both programs can interact with Github repositories

### **For more information, check out man pages and:**

- https://git-scm.com/doc
- http://rypress.com/tutorials/git/index
- http://nvie.com/posts/a-successful-git-branching-model/
- https://www.atlassian.com/git/tutorials/

### **My contact information:**

Brian Vanderwende CISL Consulting Services Group ML-55L (x2442) vanderwb@ucar.edu